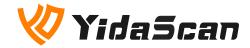

# **ES40 OEM Scan Engine**

# **Integration Guide**

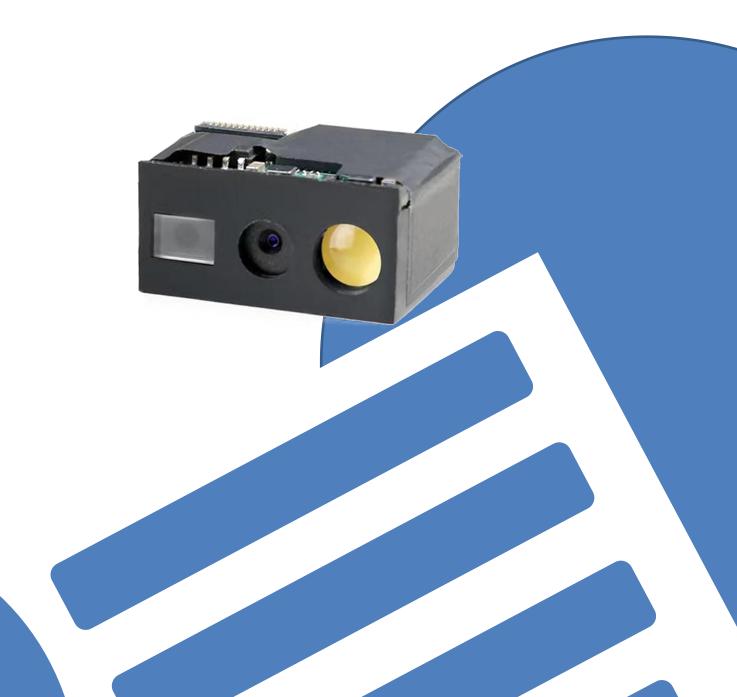

### **About This User Guide**

Please read all the content of the user guide carefully to use the products safely and effectively. You are advised of keeping it properly for your using reference.

### Disclaimer

Please do not dismantle the product or tear up the seal on it, otherwise we won't provide warranty or replacement service.

The pictures in this user guide are for reference only. If there are any pictures which not match the actual product, please take actual products as the standard. Updated information is subject to change without notice.

All information contained in this guide are protected by copyright, and Shenzhen YIDA Auto-ID Technology Co., Ltd. reserves all rights. All or part of this guide is prohibited to excerpt, copy, bundle other products, or sell without the written permission from us.

#### **Service Information**

For technical assistant or product service and repair, please contact YidaScan. Visit our website to learn more: <u>www.yidascan.com</u>

## About the Manual

## **1.Introduction**

The ES40 2D barcode scan engine is powered by a 1280\*960 global shutter industrial CMOS sensor, with superior scanning performance.

## 2.Symbologies

| 1D | (Codabar)、(Code 39)、(Code 32)、(Interleaved 2 of 5)、(Industrial 2 of 5)、 |
|----|-------------------------------------------------------------------------|
|    | (Matrix 2 of 5)、(Code 93)、(Code 11)、(Code 128)、(GS1-128)、(ISBT 128)、    |
|    | (UPC-A)、(UPC-E), (EAN/JAN-8)、(EAN/JAN-13)、(GS1 DataBar(RSS14))、         |
|    | (Standard 2 of 5)、(Qlessey)、(Msiplessey)                                |
| 2D | (PDF417)、(Micro PDF417)、(QR Code)、(Micro QR)、(Data Matrix)、(Aztec)、     |
|    | (Hanxi code)                                                            |

#### 3.Structure: (mm)

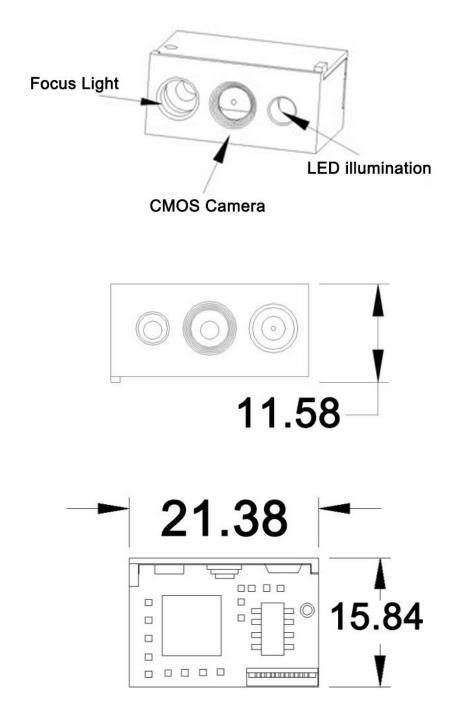

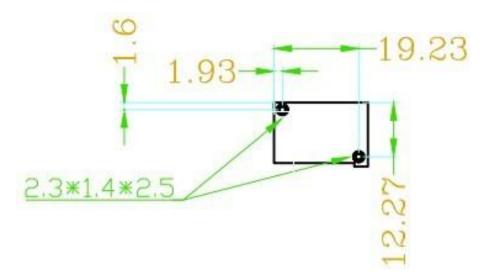

### 4.Interface:

ES40 uses a 12 pin flexible flat cable with a PIN pitch of 0.5mm for connection. One end of the cable is connected to the 12pin connector of the module, and the other end is connected to peripheral devices.

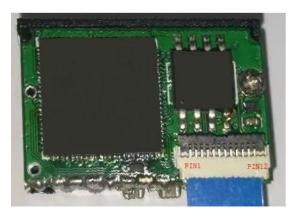

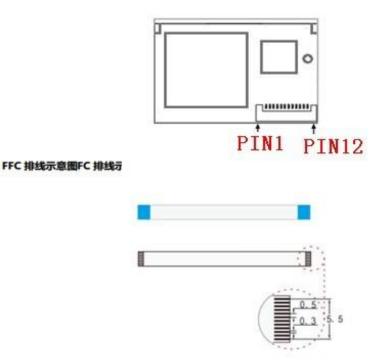

## 5.PIN 12 OUT:

| PIN# | Name         | I/0   | Description                                    |
|------|--------------|-------|------------------------------------------------|
| 1    | NC           | -     | Not Connected                                  |
| 2    | VIN          | POWER | Power Supply                                   |
| 3    | GND          | POWER | Power-supply Ground                            |
| 4    | UART_RX      | IN    | TTL level 232 receive data                     |
| 5    | UART_TX      | OUT   | TTL level 232 transmit data                    |
| 6    | USB_DM0      | I/O   | USB D- differential data signal                |
| 7    | USB_DP0      | I/O   | USB D+ differential data signal                |
| 8    | CONFIG_0     | IN    | Empty                                          |
| 9    | BEEPER_OUT   | OUT   | Beeper output                                  |
| 10   | LED_EN       | OUT   | LED Output                                     |
| 11   | RESET        | IN    | Reset signal input: Driving this pin low for   |
|      |              |       | 100us-500us resets the engine                  |
| 12   | HOST_TRIGGER | IN    | Trigger signal input: Driving this pin low for |
|      |              |       | at least 10ms causes the engine to start a     |
|      |              |       | scan and decode session.                       |

Attention: the signal TRIGGER pin cannot be connected to a pull-up resistor, nor can it be connected to a capacitor.

## **6.Control Circuit:**

Tail board design circuit needs to be issued separately.

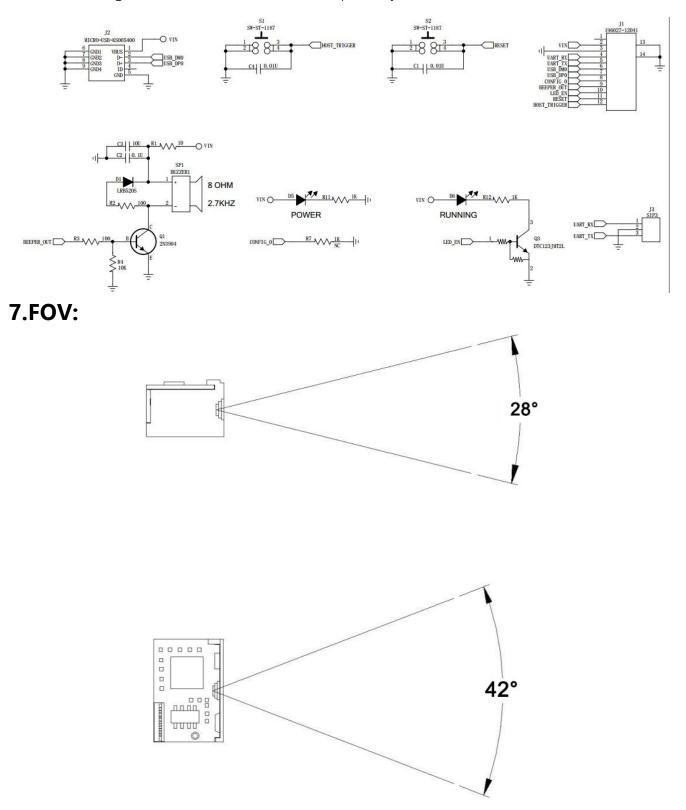

## 8.Symbologies and Default Configuration:

| Symbologies          | Support      | Enable by default |
|----------------------|--------------|-------------------|
| Codabar              | $\checkmark$ | $\checkmark$      |
| Code39               | $\checkmark$ | $\checkmark$      |
| Code32               | $\checkmark$ | $\checkmark$      |
| Interleaved 2 of 5   | $\checkmark$ | $\checkmark$      |
| (ITF25)              |              |                   |
| Industrial 2 of 5    | $\checkmark$ | $\checkmark$      |
| Matrix 2 of 5        | $\checkmark$ | $\checkmark$      |
| Code93               | $\checkmark$ | $\checkmark$      |
| Code11               | $\checkmark$ | Х                 |
| Code128              | $\checkmark$ | $\checkmark$      |
| Gs1-128              | $\checkmark$ | $\checkmark$      |
| UPC-A                | $\checkmark$ | $\checkmark$      |
| UPC-E                | $\checkmark$ | $\checkmark$      |
| EAN/JAN-8            | $\checkmark$ | $\checkmark$      |
| EAN/JAN-13           | $\checkmark$ | $\checkmark$      |
| ISBN                 | $\checkmark$ | Х                 |
| ISSN                 | $\checkmark$ | Х                 |
| GS1 databar          | $\checkmark$ | $\checkmark$      |
| GS1 databar limited  | $\checkmark$ | $\checkmark$      |
| GS1 databar expanded | $\checkmark$ | $\checkmark$      |
| PDF417               |              | $\checkmark$      |
| MICRO PDF417         | $\checkmark$ | $\checkmark$      |

| QR CODE     | $\checkmark$ | $\checkmark$ |
|-------------|--------------|--------------|
| MICRO QR    | $\checkmark$ | $\checkmark$ |
| DATA MATRIX | $\checkmark$ | $\checkmark$ |
| AZTEC CODE  | $\checkmark$ | $\checkmark$ |
| ISBT        | $\checkmark$ | $\checkmark$ |
| MSI         | $\checkmark$ | Х            |
| Febraban    | $\checkmark$ | Х            |
| Maxicode    | Х            |              |

## 9.Function:

| Function                | Default Setting |
|-------------------------|-----------------|
| ASCII Control Character | Turn off        |
| USB Transmission Speed  | Low Speed       |
| Caps Lock               | Lower Case      |
| Countries Keyboard      | English-USA     |
| Virtual Keyboard        | Disable         |
| Screen Mode             | Disable         |
| Custom Prefix/Suffix    | Not supported   |
| Reverse Codes           | Turn off        |
| Data format edit        | Turn off        |
| AIM ID, CODE ID         | Turn off        |
| Febraban                | Turn off        |